### **RACCOURCIS CLAVIER**

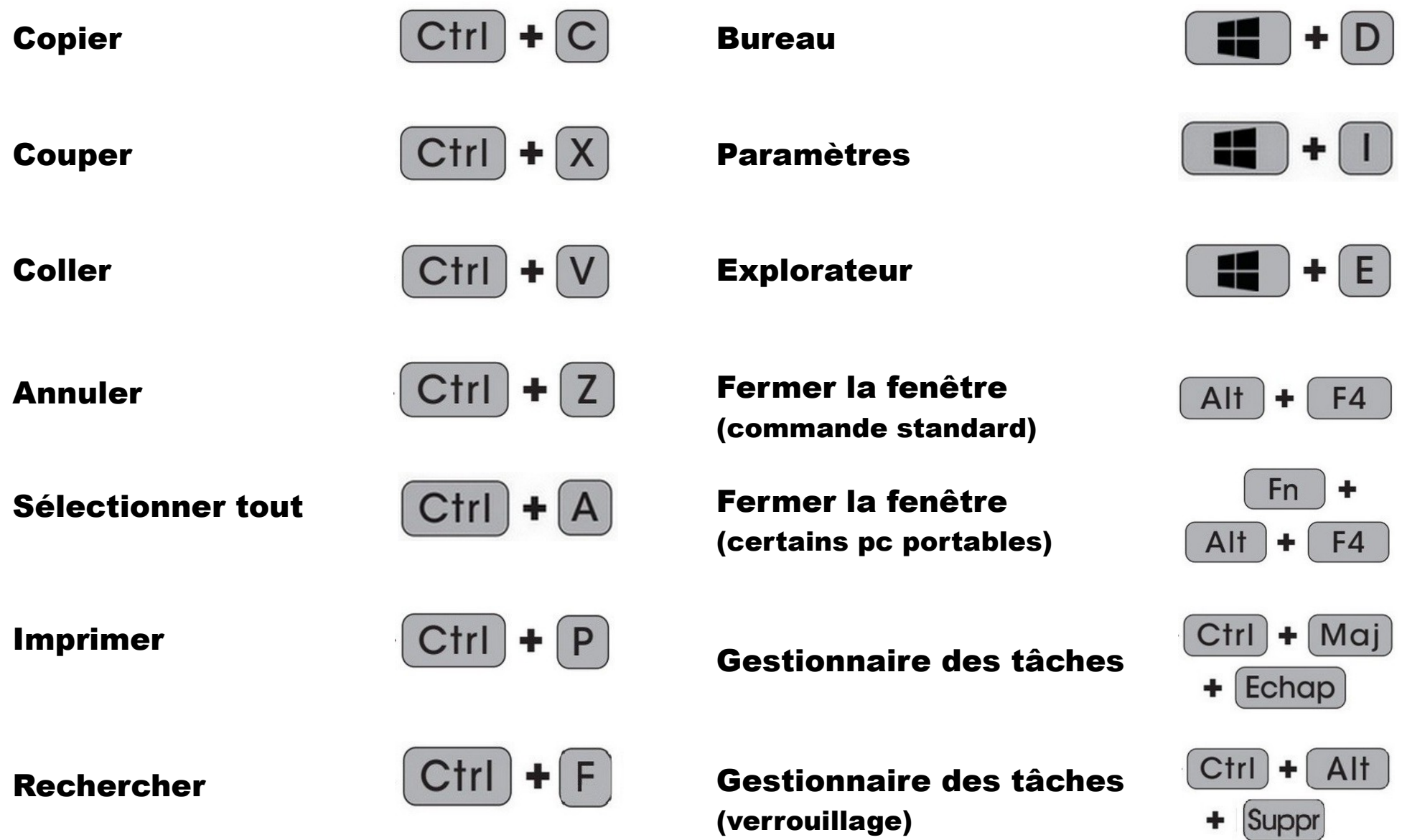

#### **Les raccourcis clavier IN-DIS-PEN-SA-BLES**

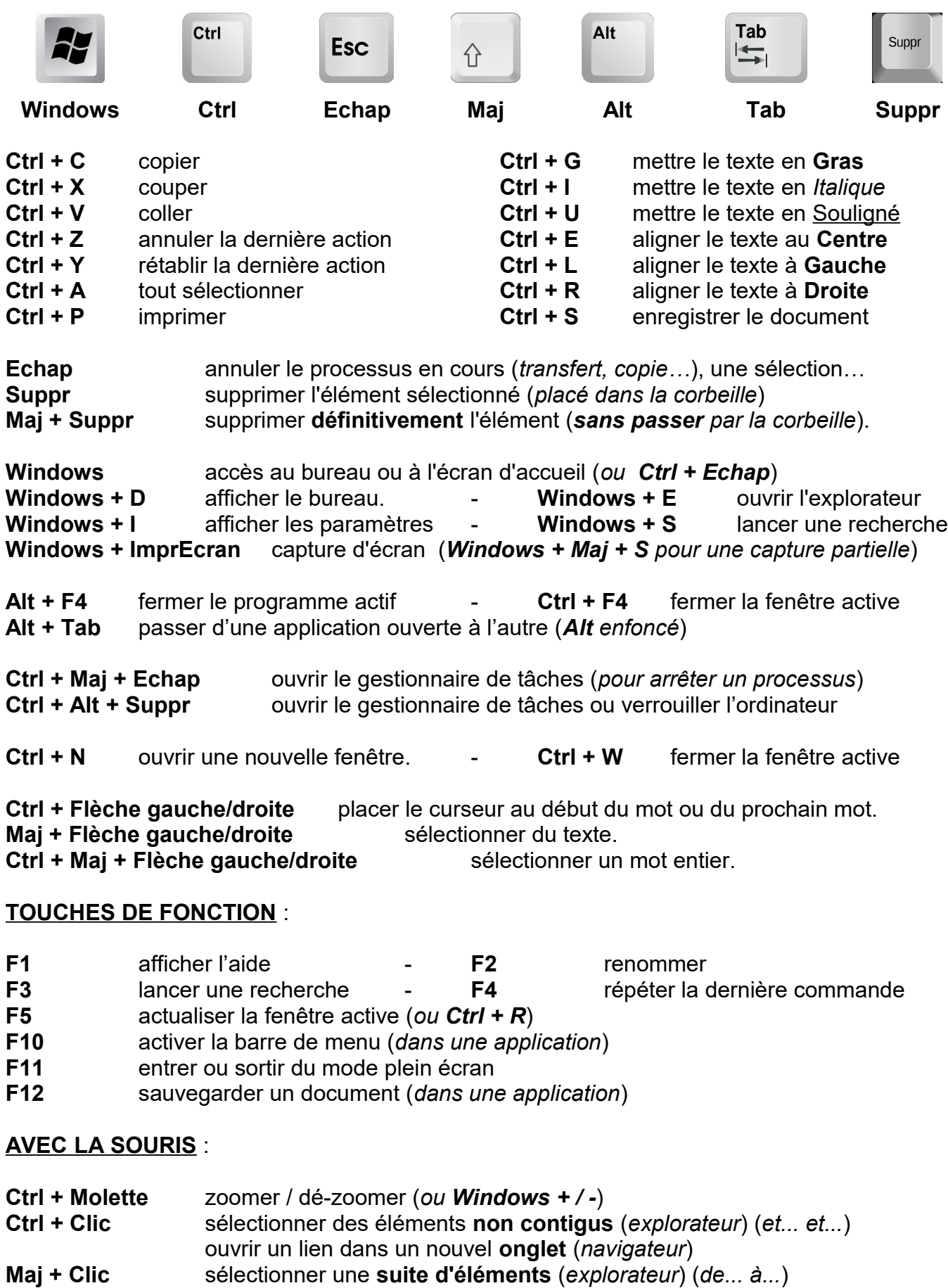

ouvrir un lien dans une nouvelle **fenêtre** (*navigateur*) ouvrir une nouvelle session d'une application

# RACCOURCIS CHLAW TER

## **• LES PLUS UTILES**

Copier l'élément sélectionné ……… Ctrl

Couper l'élément sélectionné ……… Ctrl

Coller l'élément sélectionné ............

Supprimer l'élément

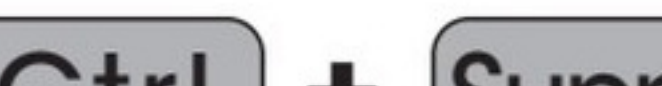

Ctrl

# **• LA TOUCHE WINDOWS**

Agrandir la fenêtre active **ELLECTE** 

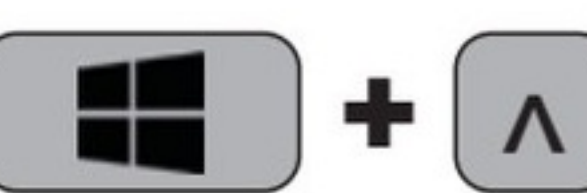

Ancrer la fenêtre en haut du Bureau

Ancrer la fenêtre ............ en bas du Bureau

Alt

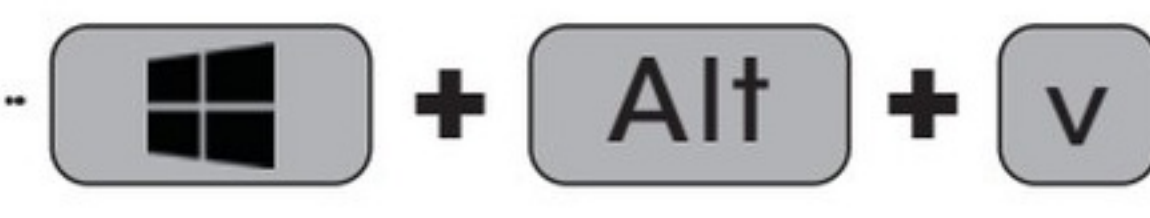

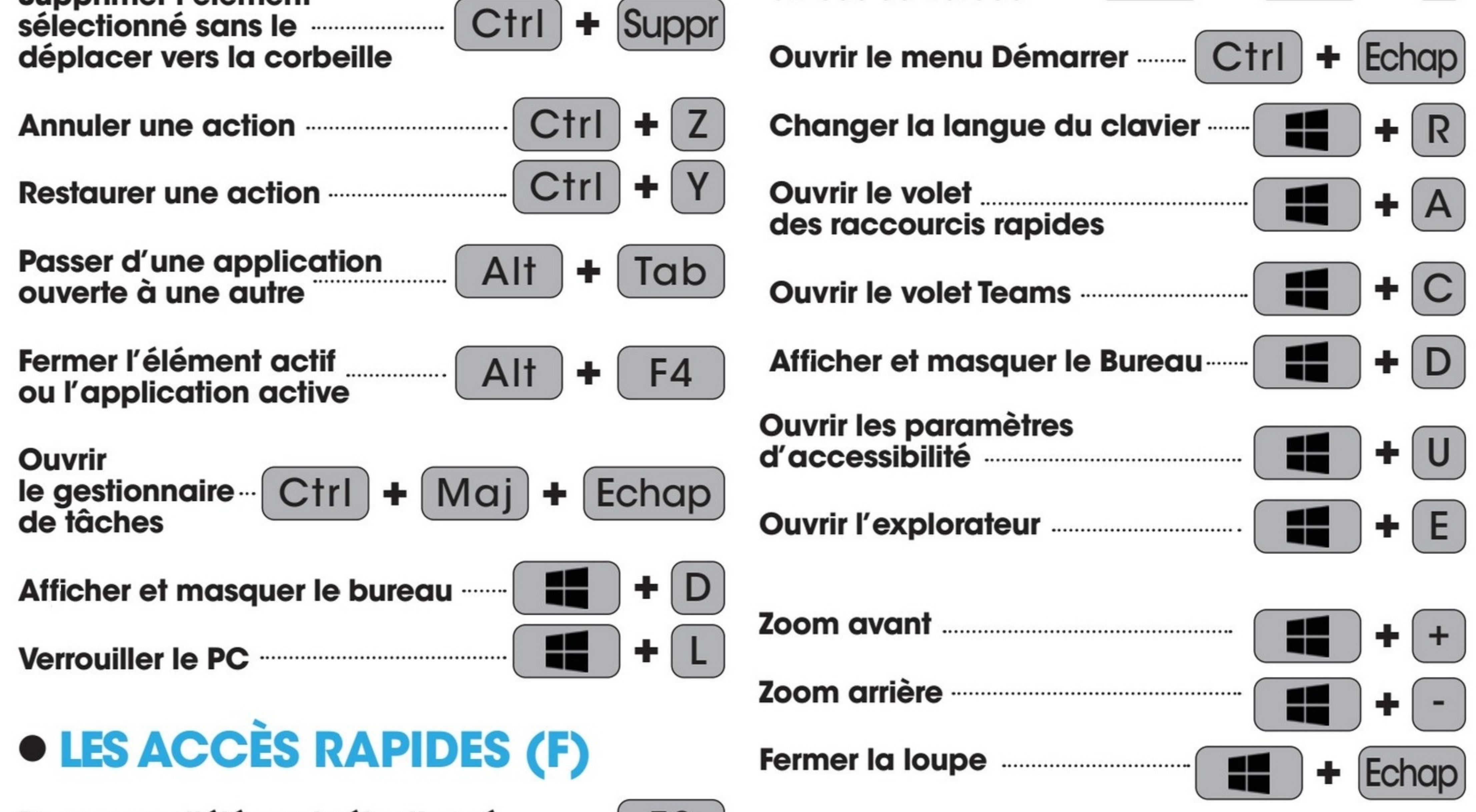

#### Renommer l'élément sélectionné ................

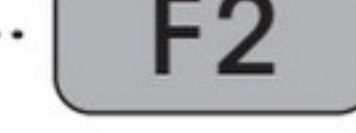

Rechercher un fichier ou un dossier dans l'Explorateur de fichiers

Rafraîchir le contenu de la fenêtre active ...

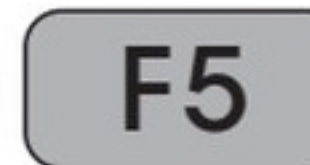

F<sub>3</sub>

Parcourir les éléments d'une fenêtre **ou du Bureau matematique du Bureau du Bureau de la matematique du Bureau du Bureau de la matematique du Bureau** 

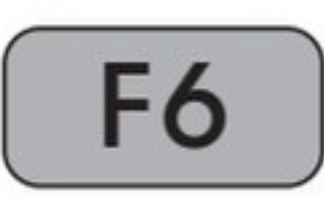

**F10** 

Activer la barre de menus 

Enregistrer une capture d'écran manument (Impr.

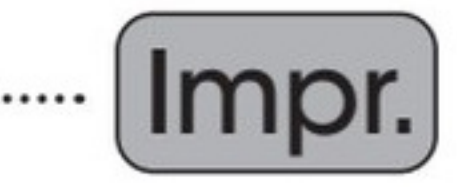

**Afficher les options** 

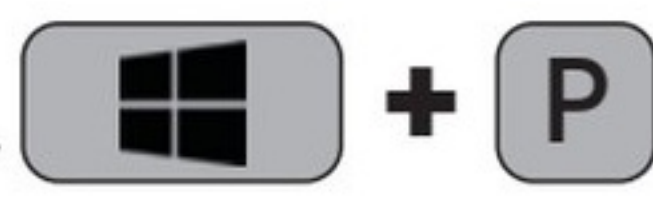

Ouvrir le Centre de notifications ...

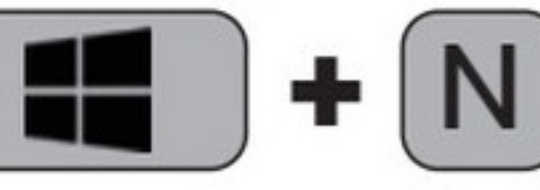

Activer le champ de recherche .....

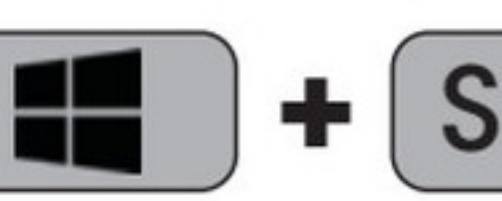

**Afficher l'historique** 

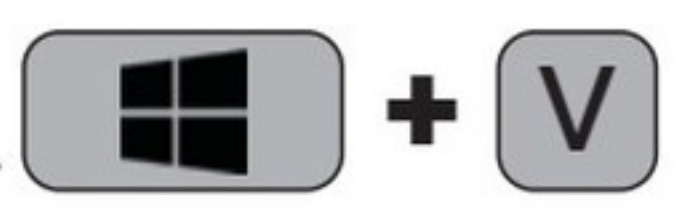

Afficher le panneau des Widgets ··

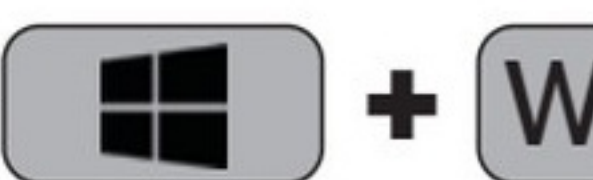

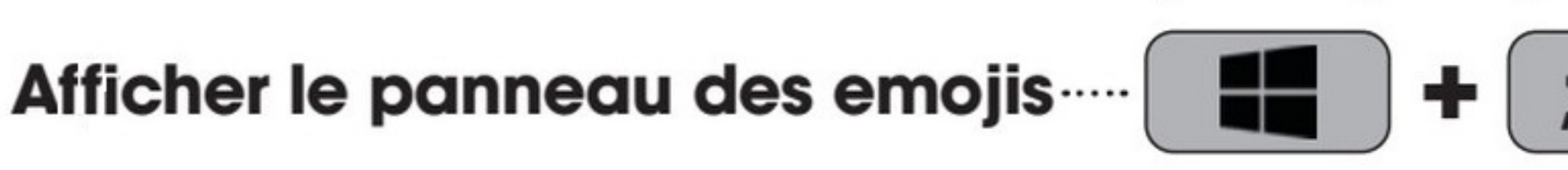